# PKM Peningkatan Kompetensi Guru untuk Pembelajaran Berbasis *Google Meet* dan *Zoom* di Paud *Godwilling*

# **Theresia Evy Yulianty Nadeak<sup>1</sup> , Retna Ningsih\* 2 , Dewi Mustari<sup>3</sup>**

<sup>1</sup>Program Studi Teknik Industri, Universitas Indraprasta PGRI <sup>2,3</sup>Program Studi Teknik Informatika, Universitas Indraprasta PGRI \*e-mail: theresiatuftmipa@gmail.com<sup>1</sup>, [ennatatto@gmail.com](mailto:ennatatto@gmail.com2)<sup>2</sup>, mustaridewi31@gmail.com <sup>3</sup>

#### *Abstract*

*This activity is community service belonging to the IbM scheme which was held with financial support from the Institute for Research and Community Service (LPPM) Universitas Indrapratas PGRI for the odd semester 2021/2022 academic year. This Community Service is part of the participation of Indraprasta PGRI University in order to help one element of society in the field of education, especially for Godwilling Early Childhood Education. It has been almost 1.5 years that learning has been running online. Various ways are carried out by educational*  institutions so that learning continues. However, with the current pandemic situation, the *learning process must continue, so there is a strategy that is believed to be able to overcome this problem through the utilization of Education Technology, Information Technology (IT) and or information and communication technology. The use of the Zoom Meeting application, and Google Meet for educators at Godwilling Early Childhood Education as an application that will be used by teachers in carrying out teaching and learning activities, where the use of these applications is not so familiar among teachers. In overcoming the problems faced by teachers, through the Community Service Program, PGRI Indraprasta University Lecturers with the Godwilling Paud School Principal Working Group held Tridharma College activities, namely PKM in this case the teachers at Godwilling Early Childhood as Audience. Keywords: Competency Improvement, Google Meet, Zoom.*

#### *Abstrak*

Kegiatan ini adalah pengabdian kepada masyarakat yang tergolong dalam skim IbM yang terselenggara atas dukungan dana dari Lembaga Penelitian dan Pengabdian Masyarakat (LPPM) Universitas Indrapratas PGRI untuk tahun akademik 2021/2022 semester Ganjil. Pengabdian Masyarakat ini adalah merupakan peran serta Universitas Indraprasta PGRI dalam rangka untuk ikut membantu salah satu elemen masyarakat dalam bidang pendidikan khususnya untuk *Paud Godwilling*. Hampir sudah 1.5 tahun ini pembelajaran berjalan secara daring. Berbagai macam cara di lakukan oleh Lembaga Pendidikan agar permbelajaran tetap berjalan. Akan tetapi, dengan situasi pandemi saat ini proses pembelajaran harus tetap dilakukakan maka terdapat satu strategi yang dipercaya dapat menanggulagi masalah tesebut melalui pendayagunaan terhadap teknologi Pendidikan (*Education Technology*), Teknologi Informasi (*Information Technology* atau IT) dan atau teknologi komunikasi dan informasi. Penggunaan aplikasi *Zoom Meeting*, dan *Google Meet* terhadap tenaga pendidik di *Paud Godwilling* sebagai Aplikasi yang akan dipakai para guru dalam melaksanakan kegiatan belajar mengajar, dimana pemakaian aplikasi tersebut belum begitu familiar di kalangan para guru. Dalam mengatasi permasalahan yang dihadapi oleh guru-guru, melalui Program Pengabdian Kepada Masyarakat, Dosen Universitas Indraprasta PGRI dengan Kelompok Kerja Kepala Sekolah *Paud Godwilling* mengadakan kegiatan Tridharma Perguruan Tinggi, yaitu PKM dalam hal ini para guru di *Paud Godwilling* sebagai *Audience*.

**Kata Kunci***:* Peningkatan Kompetensi*, Google Meet, Zoom.*

#### **1. PENDAHULUAN**

Hampir sudah 1.5 tahun ini pembelajaran berjalan secara *daring*. Berbagai macam cara di lakukan oleh Lembaga Pendidikan agar pembelajaran tetap berjalan. Di

awal-awal pembelajaran daring diawali dengan guru memberikan tugas secara langsung dan di kumpulkan perakhir pertemuan dalam 1 minggu. Di semester ke 2 masa pademi mulai dengan memberikan tugas lewat *whatsapp*. Pembelajaran merupakan proses komunikasi. Walaupun kegiatan belajar mengajar dilaksanakan secara daring, sekolah harus tetap memperhatikan mutu dan kualitas pembelajaran(Desyanti, Yusrizal 2022). Menurut (Ayuningtyas et al., 2018) mengemukakan dalam suatu proses komunikasi selalu melibatkan tiga komponen pokok yaitu komponen pengirim pesan (guru), komponen penerima pesan (murid), dan komponen pesan itu sendiri yang biasanya berupa materi pelajaran. Dalam kondisi pademi saat ini tidak bisa guru hanya memberikan teori dan siswa di suruh belajar sendiri. Oleh sebab itu, walaupun tidak bisa langsung tatap muka minimal guru bisa memberikan penjelasan lewat video *conference.*

Kadang dalam proses pembelajaran terjadi kegagalan komunikasi. Artinya, materi pelajaran atau pesan yang disampaikan guru tidak dapat diterima oleh murid dengan optimal, artinya tidak seluruh materi pelajaran dapat dipahami dengan baik oleh murid, maka guru perlu mempunyai strategi pembelajaran (Sari et al, 2021). Berlanjut sampai pada semester ke 3 masa pademi. Lama kelamaan siswa merasa bosan bahkan sudah tidak ada lagi semangat dalam belajar. Begitupun dengan orang tua sudah mulai merasa Lelah mengajari anaknya. Karena biasanya anak lebih sulit saat diajari oleh orang tuanya. Jadi, dampak pembeljaran dari rumah tidak hanya siswa yang kesulitan tetapi juga orang tua banyak yang menjadi pusing akibat harus mendampingi belajar anak dirumah setiap hari (Medina, 2020).

Dimasa Pandemic Covid 19 yang mewabah hampir seluruh dunia, terutama negara kita, Indonesia mengakibatkan Pemerintah melalui Menteri Pendidikan mewajibkan sekolah-sekolah dan dunia pendidikan melakukan kegiatan belajar mengajar melalui sistem on line atau yang lebih familiar dengan kata daring. Adapun tujuan kebijakan pemerintah tersebut dimasa Pandemi Covid 19 ini agar memutus rantai penularan virus yang membahayakan tersebut di tengah masyarakat Indonesia terutama para siswa dan para pendidik. Sementara kegiatan pembelajaran harus terus dijalankan sesuai tuntutan Kurikulum Nasional agar terlaksana pencerdasan kehidupan anak bangsa. Untuk itu para pamong pendidikan dituntut harus mampu mengubah pola ajar dari konvensional (tatap muka) dengan pembelajaran sistem daring dari rumah masing-masing siswa dan guru (Purba et al, 2020).

Akan tetapi, dengan situasi pandemi saat ini proses pembelajaran harus tetap dilakukakan maka terdapat satu strategi yang dipercaya dapat menanggulagi masalah tesebut melalui pendayagunaan terhadap teknologi Pendidikan (Education Technology), Teknologi Informasi (*Information Technology* atau IT) dan atau teknologi komunikasi dan informasi (*Information and Communication atau ICT*) (Arief, 2004). Selain itu guru pun harus siap menghadapi new normal dengan Penggunaan dan pemanfaatan berbagai platform online menjadi kemampuan yang harus dikuasai oleh Para Pendidik untuk implementasi pembelajaran daring dimasa new normal (Gellysa et al, 2021).

Salah satu aplikasi yang dapat digunakan untuk pembelajaran daring agar guru dapat tatap muka secara online dengan siswa adalah aplikasi *Google Meet*. *Google Meet* adalah produk dari *Google* yang merupakan layanan komunikasi video yang dikembangkan oleh *Google*. Di *Google Meet* ini tidak hanya bisa melihat dokumen belajar tetapi juga presentasi hingga merekam (Basilaia et al, 2020).

Pemilihan media pembelajaran yang tepat harus memperhatikan dan menyesuaikan kebutuhan materi pelajaran agar fungsi media sebagai alat yang dapat meningkatkan pemahaman dan minat belajar. Salah satunya adalah dengan menggunakan media pembelajaran *zooming presentation*, dimana hal ini sejalan dengan penelitian Artem dengan menggunakan *zooming presentation* dapat menyajikan penjelasan yang interaktif dalam pembelajaran (Pechency, 2010). Media pembelajaran *zooming* presentation merupakan salah satu aplikasi terbaru yang memiliki tampilan fresh, unik, menarik dan memiliki kecanggihan dalam memperbesar dan memperkecil tampilan serta dapat memadukan antara video, gambar maupun animasi.

Penggunaan aplikasi *Zoom Meeting*, dan *Google Meet* terhadap tenaga pendidik di *Paud Godwilling* sebagai Aplikasi yang akan dipakai para guru dalam melaksanakan kegiatan belajar mengajar, dimana pemakaian aplikasi tersebut belum begitu familiar di kalangan para guru. Dalam mengatasi permasalahan yang dihadapi oleh guru-guru, melalui Program Pengabdian Kepada Masyarakat, Dosen Universitas Indraprasta PGRI dengan Kelompok Kerja Kepala Sekolah *Paud Godwilling* mengadakan kegiatan Tridharma Perguruan Tinggi, yaitu PKM dalam hal ini para guru di *Paud Godwilling* sebagai *Audience*.

## **2. METODE**

Berdasarkan masalah yang dihadapi, maka langkah-langkah yang dilkakukan untuk mencapai tujuan dan sasaran bagi kegiatan ini maka diadakan pendekatan kepada instansi terkait yaitu guru di *Paud Godwilling*. melalui Pelatihan berupa penjelasan atau uraian mengenai penggunaan aplikasi *Zoom Meeting* dan *Google Meet* sebagai media pembelajaran *online*. Kegiatan tersebut bertujuan memberikan pengarahan dan cara penggunaan aplikasi *Zoom Meeting* dan *Google Meet* sebagai media pembelajaran yang tentunya akan membantu para guru dalam mennyelsaikan permasalahan mengenai keterbatasan pembelajaran ini. Pelatihan ini di bimbing oleh tim pelaksana staf pengajar dari Jurusan Teknik Informatika dan Teknik Industri Universitas Indraprasta PGRI.

Pelaksanaan kegiatan ini dilakukan dalam tiga tahap, yakni tahap persiapan, pelaksanaan dan evaluasi.

- 1. Tahap Persiapan Pada tahap ini tim melakukan survei pendahuluan untuk mengetahui kondisi target kegiatan dengan menganalisis kondisi tempat yang akan digunakan, kondisi peserta yang akan diberikan perlakuan dan menyusun rancangan kegiatan yang akan dilakukan. Tahap persiapan selanjutnya tim menyiapkan bahan-bahan yang akan dijadikan materi persentasi. Dan untuk saat ini sosialisasi dilakukan secara daring.
- 2. Tahap Pelaksanaan yaitu, tim pelaksana memberikan pelatihan mengenai pemanfaatan dan penggunaan aplikasi *Zoom Meeting* dan *Google Meet* sebagai media pembelajaran online. Pada pelatihan pengenalan teknologi informasi ini diharapkan peserta dalam hal ini guru dapat menambah wawasan, pengetahuan dan kompetensi tentang perkembangan teknologi informasi khususnya untuk penggunaan aplikasi *Zoom Meeting* dan *Google Meet*.
- 3. Tahap Evaluasi dilakukan untuk mengukur tingkat keberhasilan suatu kegiatan implementasi dari pelatihan penggunaan aplikasi Zoom meeting dan Google Meet sebagai media pembelajaran interaktif

#### **3. HASIL DAN PEMBAHASAN**

Melalui Kementerian Pendidikan dan Kebudayaan guna menyikapi hal ini, Pemerintah telah mengeluarkan larangan bagi seluruh jenjang pendidikan untuk melaksanakan pembelajaran tatap muka langsung dalam ruang kelas dan menghimbau setiap sekolah untuk melaksanakan pembelajaran secara *on line* atau daring (Marsiding, 2021). Dalam situasi yang tak terduga ini, kondisi telah memaksa seluruh elemen pendidikan termasuk guru kelas untuk berpikir, bagaimana mengubah dan menyiapkan proses belajar bagi siswa dimana sebelumnya masih menggunakan metode tatap muka menjadi model pembelajaran daring yang diselenggarakan di rumah masing-masing.

Di zaman sekarang, banyak yang bilang belajar itu mudah dan bisa dari mana aja. Ya iya sih, sekarang platform untuk belajar online itu banyak banget. Sering kali, platform belajar atau kursus online seperti Udemy, menampilkan video untuk pembelajaran yang runut. Ternyata, membuat video pembelajaran itu mudah dilakukan. Kita bisa membuat video pembelajaran dengan aplikasi *Google Meet dan Zoom*.

Kondisi sekarang ini membuat kita harus banyak menggunakan metode virtual untuk bertatap muka, menjadikan banyak orang yang merasa perlu untuk memahami cara menggunakan *Google Meet* baik di laptop maupun di HP. *Google Meet* adalah aplikasi video *conference* gratis yang bisa digunakan melalui *browser* dan aplikasi *smartphone*. Aplikasi ini dulunya bernama *Google Hangouts*, lalu berganti nama menjadi *Google Meet*. Pada dasarnya, cara menggunakan *Google Meet* di laptop sangat mudah, karena bisa diakses dengan menggunakan *browser* yang sudah terpasang seperti *Google Chrome, Microsoft Edge, Opera, Firefox*, Safari dan sebagainya*. Google Meet* memiliki beberapa manfaat, yaitu:

- a. Meningkatkan kadar interaksi pembelajaran antara peserta didik dengan guru atau instruktur (*enhance interactivity*).
- b. Memungkinkan terjadinya interaksi pembelajaran yang fleksibel (*time and place flexibility*).
- c. Menjangkau peserta didik dalam cakupan yang luas (*potential to reach a global audience*).
- d. Mempermudah penyempurnaan dan penyimpanan materi pembelajaran (*easy updating of content as well as archivable capabilities*).

Langkah-langkah penggunaan aplikasi *google meet* sebagai berikut:

a. Buka halaman *Google Meet* pada *browser*, login ke akun *Google* miliki kamu, seperti gambar di bawah ini:

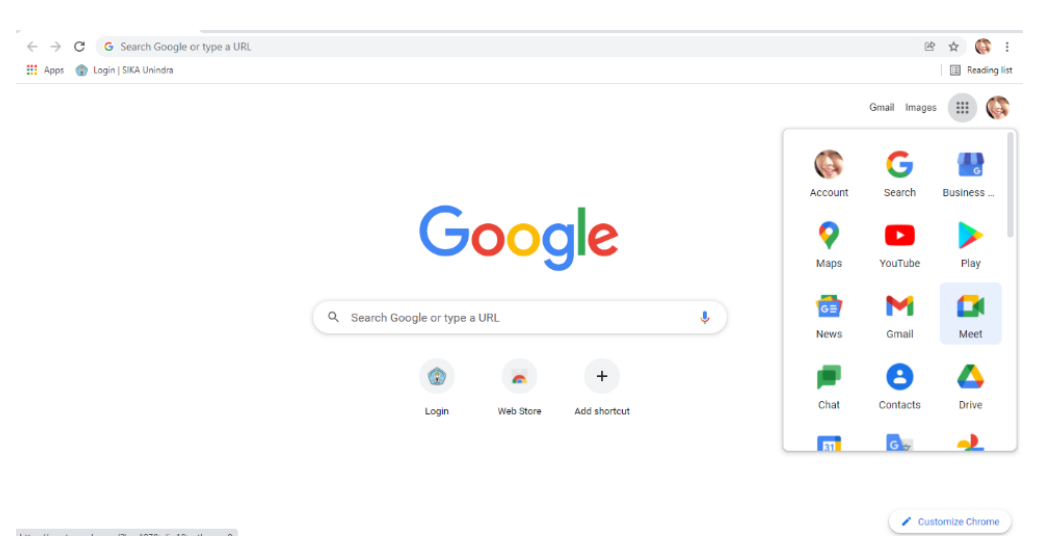

**Gambar 1.** *Google Meet*

b. Pilih *New Meeting* untuk memulai *Conference* baru,

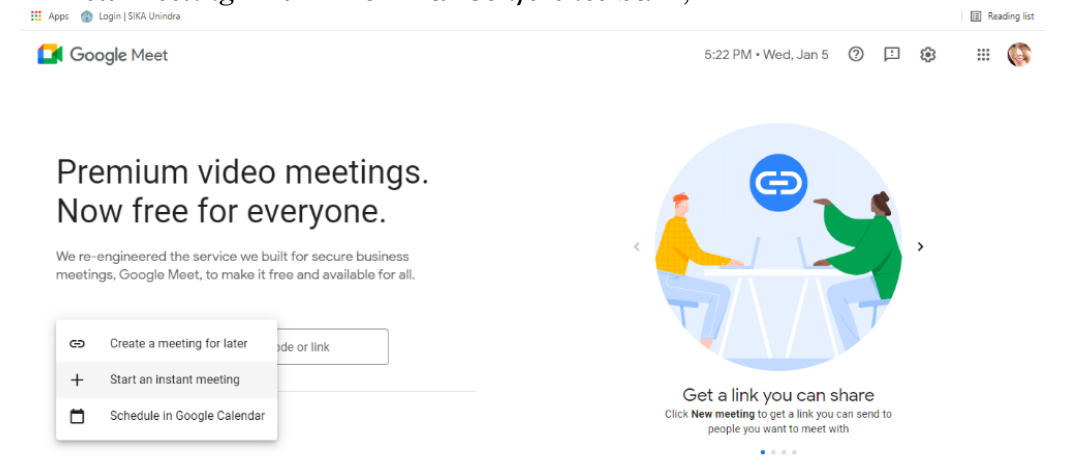

**Gambar 2.** *New Meeting*

c. Tampilan saat sudah memasuki ruang *Conference*, anda bisa mengcopy link url untuk di bagikan kepada siswa agar bisa bergabung.

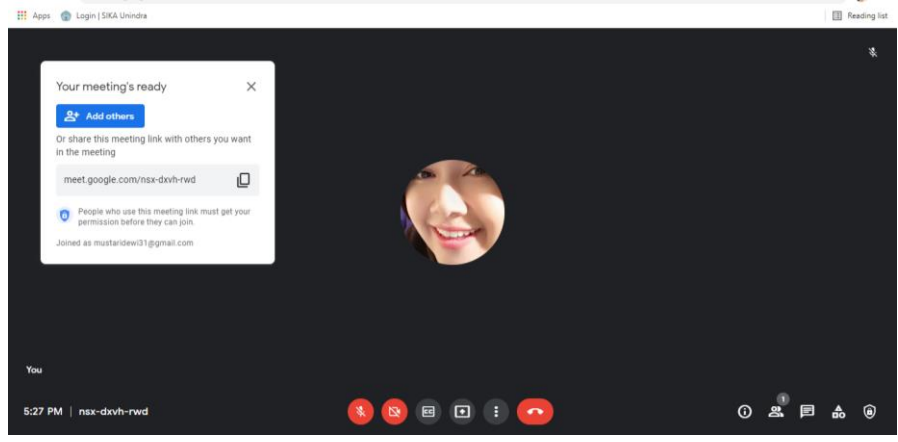

**Gambar 3. Ruang** *Conference***,**

- d. Pada gambar 3, anda bisa mengatur mikrofon dan kamera. *Google meet* sudah siap di gunakan.
- e. Klik *Present Now* untuk melakukan persentasi. Dan lakukan klik a *window* untuk memilih file mana yang akan dipersentasikan.
- f. Klik *leave call* untuk mengakhiri persentasi.

Langkah-Langkah Membuat Video Pembelajaran dengan Menggunakan Aplikasi *Zoom* (Fainun, 2020):

a. Untuk membuat video pembelajaran dengan aplikasi *Zoom*, tentu saja kita harus menginstall aplikasi *Zoom* terlebih dahulu. Setelah itu buka aplikasi *Zoom* dan *login*.

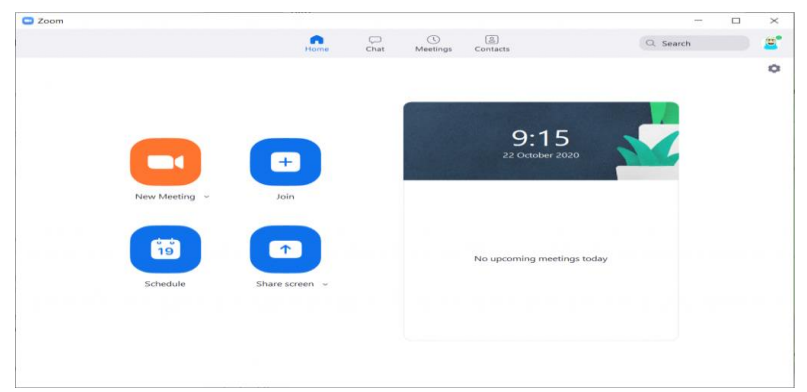

**Gambar 4. Tampilan Awal Aplikasi** *Zoom* **Setelah** *Login*

b. Menyiapkan materi pembelajaran, Jadi, saya perlu membuka *browser* untuk mengakses materi pembelajaran yang sudah saya siapkan.

| $\overline{\phantom{a}}$<br>$\mathbf{I}$      |                                                      | Manage                             |                                                   | Analisa dan Perancangan Sistem Informasi |                                              |                                                                                                    |                                                                |                                |                                |                                |                                                                                                    | $\sigma$                        | $\times$        |
|-----------------------------------------------|------------------------------------------------------|------------------------------------|---------------------------------------------------|------------------------------------------|----------------------------------------------|----------------------------------------------------------------------------------------------------|----------------------------------------------------------------|--------------------------------|--------------------------------|--------------------------------|----------------------------------------------------------------------------------------------------|---------------------------------|-----------------|
| Home<br>File                                  | Share<br>View                                        | <b>Picture Tools</b>               |                                                   |                                          |                                              |                                                                                                    |                                                                |                                |                                |                                |                                                                                                    |                                 | $\sim$ $\Omega$ |
| ⊀<br>Pin to Quick Copy Paste<br>access        | & Cut<br><b>Bill</b> Copy path<br>[#] Paste shortcut | Move<br>$to \neg$                  | Copy<br>to<br>$\;$                                | $=$<br>Delete Rename<br>New<br>folder    | <sup>47</sup> New item -<br>+" Easy access * | Open :<br>R Edit<br><b>Properties</b><br>4 History<br>٠                                                                    | Select all<br><b>Select none</b><br><b>ER Invert selection</b> |                                |                                |                                |                                                                                                    |                                 |                 |
|                                               | Clipboard                                            |                                    | Organize                                          |                                          | New                                          | Open                                                                                                    | Select                                                         |                                |                                |                                |                                                                                                    |                                 |                 |
|                                               |                                                      |                                    |                                                   |                                          |                                              | > This PC > Acer (C:) > Dewi > File Tridarma > Pengajaran > Ansis > bu milliati > Analisa dan Perancangan Sistem Informasi |                                                                |                                | Q<br>Ö<br>$\checkmark$         |                                | Search Analisa dan Perancangan Sistem Informasi                                                                |                                 |                 |
|                                               |                                                      |                                    |                                                   |                                          |                                              |                                                                                                    |                                                                |                                |                                |                                |                                                                                                    |                                 |                 |
| sh Quick access                               |                                                      |                                    |                                                   |                                          |                                              |                                                                                                    |                                                                |                                |                                |                                |                                                                                                    |                                 |                 |
| <b>CheDrive</b>                               |                                                      | <b>PDF</b>                         | <b>PDF</b>                                        | <b>PDF</b>                               | <b>PDF</b>                                   | <b>PDF</b>                                                                                                    | <b>PDF</b>                                                     | <b>PDF</b>                     | <b>PDF</b>                     | <b>PDF</b>                     | <b>PDF</b>                                                                                                    | <b>PDF</b>                      |                 |
| <b>This PC</b>                                |                                                      |                                    |                                                   |                                          |                                              |                                                                                                    |                                                                |                                |                                |                                |                                                                                                    |                                 |                 |
| 3D Objects                                    |                                                      | Analisa dan Pera                   | Analisa_dan_Pera                                  | Analisa_dan_Pera                         | Analisa_dan_Pera                             | Analisa_dan_Pera                                                                                                    | Analisa_dan_Pera                                               | Analisa_dan_Pera               | Analisa_dan_Pera               | Analisa_dan_Pera               | Analisa_dan_Pera                                                                                               | Analisa_dan_Pera                |                 |
| <b>Desktop</b>                                |                                                      | ncangan Sistem<br>Informasi 01     | ncangan Sistem<br>Informasi 02                    | ncangan_Sistem<br>Informasi 03           | ncangan_Sistem_<br>Informasi 04              | ncangan_Sistem_<br>Informasi 05                                                                                            | ncangan Sistem<br>Informasi 06                                 | ncangan Sistem<br>Informasi 07 | ncangan_Sistem<br>Informasi 09 | ncangan Sistem<br>Informasi 10 | ncangan Sistem<br>Informasi 11                                                                                 | ncangan_Sistem_<br>Informasi 12 |                 |
| <b>El Documents</b>                           |                                                      |                                    |                                                   |                                          |                                              |                                                                                                    |                                                                |                                |                                |                                |                                                                                                    |                                 |                 |
| Downloads                                     |                                                      |                                    |                                                   |                                          |                                              |                                                                                                    |                                                                |                                |                                |                                |                                                                                                    |                                 |                 |
| h Music                                       |                                                      | <b>PDF</b>                         | <b>PDF</b>                                        | <b>PDF</b>                               |                                              |                                                                                                    |                                                                |                                |                                |                                |                                                                                                    |                                 |                 |
| Pictures                                      |                                                      |                                    |                                                   |                                          |                                              |                                                                                                    |                                                                |                                |                                |                                |                                                                                                    |                                 |                 |
| <b>Fill</b> Videos<br><sup>12</sup> Acer (C:) |                                                      | Analisa dan Pera<br>ncangan Sistem | Analisa dan Pera<br>ncangan Sistem                | Analisa dan Pera<br>ncangan Sistem       |                                              |                                                                                                    |                                                                |                                |                                |                                |                                                                                                    |                                 |                 |
|                                               |                                                      | Informasi 13                       | Informasi 14<br>Type: Microsoft Edge PDF Document | Informasi 15                             |                                              |                                                                                                    |                                                                |                                |                                |                                |                                                                                                    |                                 |                 |
| Network                                       |                                                      | Size: 206 KB                       | Date modified: 28/02/2021 18:33                   |                                          |                                              |                                                                                                    |                                                                |                                |                                |                                |                                                                                                    |                                 |                 |
|                                               |                                                      |                                    |                                                   |                                          |                                              |                                                                                                    |                                                                |                                |                                |                                |                                                                                                    |                                 |                 |
|                                               |                                                      |                                    |                                                   |                                          |                                              |                                                                                                    |                                                                |                                |                                |                                |                                                                                                    |                                 |                 |
|                                               |                                                      |                                    |                                                   |                                          |                                              |                                                                                                    |                                                                |                                |                                |                                |                                                                                                    |                                 |                 |
|                                               |                                                      |                                    |                                                   |                                          |                                              |                                                                                                    |                                                                |                                |                                |                                |                                                                                                    |                                 |                 |
|                                               |                                                      |                                    |                                                   |                                          |                                              |                                                                                                    |                                                                |                                |                                |                                |                                                                                                    |                                 |                 |
|                                               |                                                      |                                    |                                                   |                                          |                                              |                                                                                                    |                                                                |                                |                                |                                |                                                                                                    |                                 |                 |
|                                               |                                                      |                                    |                                                   |                                          |                                              |                                                                                                    |                                                                |                                |                                |                                |                                                                                                    |                                 |                 |
| 14 items                                      |                                                      |                                    |                                                   |                                          |                                              |                                                                                                    |                                                                |                                |                                |                                |                                                                                                    |                                 | 非国              |
| $\circ$<br>⊶                                  | Type here to search                                  |                                    |                                                   | $\Xi$                                    | 22                                           | ◚<br>- 68                                                                                                    | W.                                                             |                                |                                |                                | $\bullet$ 30°C Cerah $\land$ $\widehat{\theta}$ $\oplus$ $\stackrel{\frown}{\alpha}$ 10 $\stackrel{10}{\dots}$ | 10:28                           |                 |

**Gambar 5. Contoh Tampilan** *File* **Pembelajaran Di Komputer** 

c. Klik *New Meeting* ke Aplikasi *Zoom*

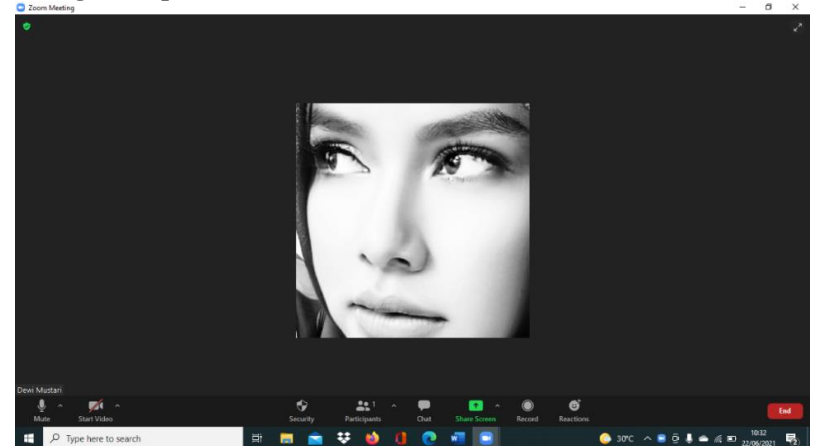

**Gambar 6. Mulai Proses** *New Meeting***, Pastikan Suara Bisa Masuk Dengan Jelas** 

Pada tampilan awal aplikasi *Zoom*, kita bisa memilih *New Meeting*. Setelah itu, pastikan suara kita masuk / terdengar. Ini kondisi saya pakai *background* tapi menyalakan video.

d. Klik *Record* untuk Memulai Perekaman

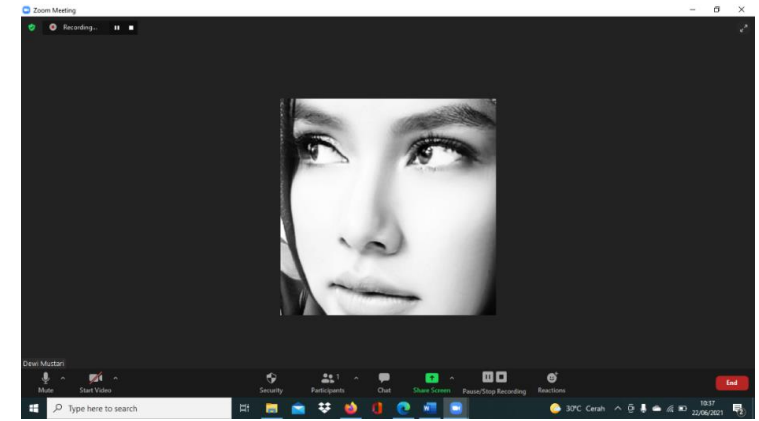

**Gambar 7. Untuk memulai perekaman, kita harus klik tombol** *Record*

Untuk memulai perekaman, kita tinggal Klik tombol Record di bagian bawah layar aplikasi *Zoom.* Misalkan di sela perekaman kita ingin berhenti sejenak, kita bisa menekan tombol Pause nanti. Jika sudah selesai perekaman, kita bisa menekan tombol Stop.

e. *Share Screen* Materi Pembelajaran yang Akan Disampaikan

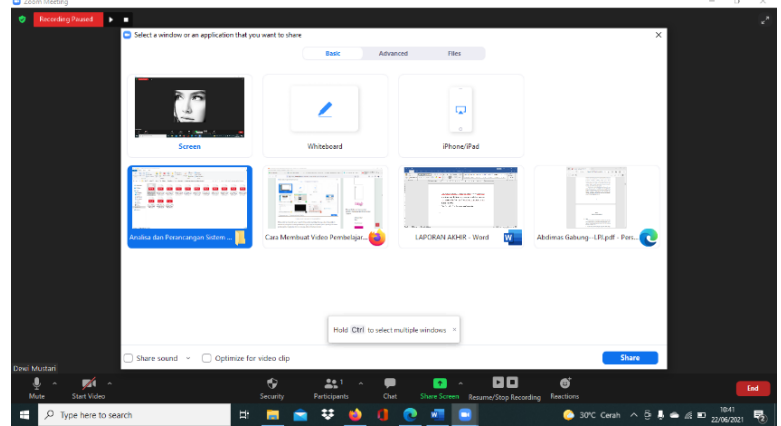

**Gambar 8.** *Share Screen* **Pada Materi Pembelajaran** 

Klik tombol *Share Screen* untuk menampilkan materi pembelajaran yang akan disampaikan. Setelah itu, sampaikan materi pembelajaran yang ingin disampaikan. Jika ingin berganti materi pembelajaran, tinggal klik *share screen* lagi untuk memilih *screen* lain. Setelah menyelesaikan materi yang ingin disampaikan, kita bisa menghentikan share screen dengan *stop Share Screen*.

# f. *End Meeting* untuk Menyimpan Rekaman

Untuk menutup rekaman video pembelajaran, kita bisa meng-klik *Stop Recording*. Setelah *recording* di-stop, tidak serta merta video akan tersimpan. Untuk menyimpannya, kita harus menyelesaikan meeting terlebih dahulu dengan cara meng-klik *End Meeting*.

Setelah *End Meeting* dipilih, *Zoom* otomatis kembali ke tampilan awal. Namun, ada informasi terkait *converting meeting recording* sebagai informasi penyimpanan video yang baru saja kita rekam.

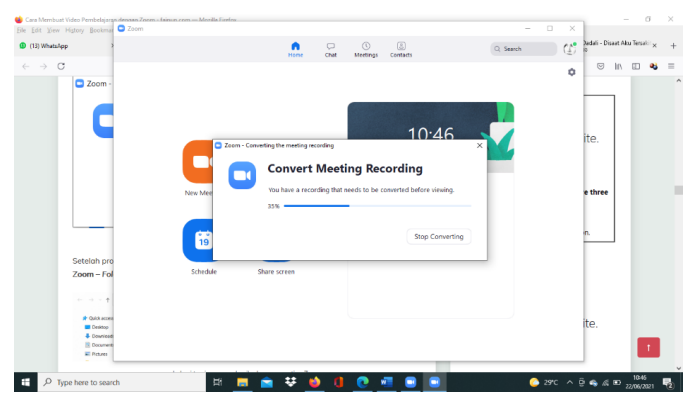

**Gambar 9. Rekaman di-***convert* **oleh** *Zoom* **setelah meeting selesai** 

Setelah proses *converting* selesai, kita bisa mengakses file video di *File Eksplorer*: *Documents – Zoom –* Folder Meeting *sesuai tanggal dan jam*.

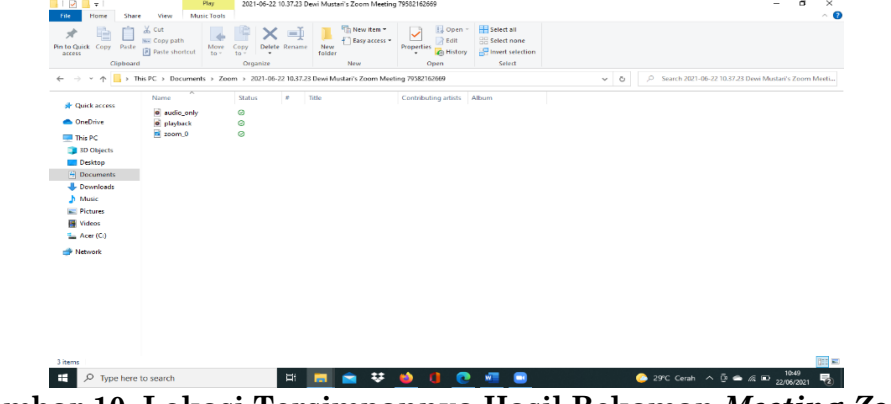

**Gambar 10. Lokasi Tersimpannya Hasil Rekaman** *Meeting Zoom*

Dengan di laksanakannya kegiatan pengabdian kepada masyarakat yaitu Sosialisasi pengunaan aplikasi *zoom* untuk membuat video pembelajaran, maka hasil yang di dapatkan dari sosialisasi tersebut adalah sebagai berikut:

- a. Para guru di paud godwilling, bisa menggunakan aplikasi *zoom* sebagai media pengajaran untuk membuat video pembelajaran.
- b. Dengan diadakannya sosialisasi pengabdian kepada masyarakat mengenai pengunaan aplikasi *zoom* sebagai media pembelajaran, dapat membantu para guru dalam proses belajar mengajar menggunakan video yang bisa di upload ke *youtube*. Sehingga siswa dapat mengakses materi pembelajaran kapanpun saat membutuhkan.
- c. Antusias para guru sangat tinggi terhadap pemberian materi mengenai bagaimana cara membuat video pembelajaran menggunakan *zoom*.
- d. Tim juga menerapkan hasil dari pelaksanaan kegiatan abdimas ini dalam bentuk draft artikel jurnal PKM dan berharap untuk dapat di publish di jurnal PKM terakreditasi.

#### **4. KESIMPULAN**

Dari kegiatan pengabdian masyarakat yang telah dilakukan oleh tim dapat ditarik simpulan sebagai berikut:

a. Dengan adanya pengabdian kepada masyarakat ini, diharapkan dapat membantu permasalahan para guru di *Paud Godwilling* dalam memilih aplikasi pembelajaran yang dapat digunakan, untuk mengatasi permasalahan pembelajaran daring. Sehingga dengan adanya sosialisasi ini dapat menjadi solusi dalam memberikan materi pembelajaran kepada siswa nya.

b. Dengan adanya pengabdian kepada masyarakat ini, tentunya kami berharap para guru bisa memanfaatkan teknologi sebagai solusi dari permasalahan yang dihadapi dalam hal pembelajaran daring.

### **DAFTAR PUSTAKA**

- Ayuningtyas, A., Setiawan H, A., Pujiastuti, A., Retnowati, N. D., & Indrianingsih, Y. (2018). Pendampingan Pembuatan Bahan Ajar Bagi Guru Sekolah Dasar Islam Terpadu (SDIT) Salsabila Al Muthi ' in Berbasis Multimedia dengan Menggunakan Microsoft Power Point. Jurnal Pengabdian Masyarakat Bidang Teknologi, Kacanegara, 1(1), 1–6.
- Basilaia, G., & Kvavadze, D. (2020). Transition to Online Education in Schools during a SARS-CoV-2 Coronavirus (COVID-19) Pandemic in Georgia. *Pedagogical Research*, *5*(4).<https://doi.org/10.29333/pr/7937>
- Belawati, T. (2019). *Pembelajaran Online Penerbit: Universitas Terbuka.*
- Desyanti, Yusrizal, F.S., 2022. Implementasi Algoritma K-Modes Untuk Mengukur Tingkat Kepuasan Mahasiswa Terhadap Pembelajaran Daring. *Building of Informatics, Technology and Science (BITS)*, 3(4), pp.719–727.
- Gellysa Urva, Pratiwi, M., & Oemara Syarief, A. (2021). E-Learning berbasis Edmodo untuk Optimalisasi Pembelajaran Pada Masa New Normal. *ABDINE: Jurnal Pengabdian Masyarakat*, *1*(1), 41–47. https://doi.org/10.52072/abdine.v1i1.176
- Kadek. I Suartama. (2014). *E-Learning Konsep dan Aplikasinya*. jurusan teknologi pendidikan fakultas ilmu pendidikan Universitas pendidikan Ganesha.
- Pechency A. (2010). *Zooming User Interface: in Presentation For Learning. International Journal Information Theories and Applications*. 17(4).
- Purnama, M. N. A. (2020). Blended Learning Sebagai Sarana Optimalisasi Pembelajaran Daring Di Era New Normal. *SCAFFOLDING: Jurnal Pendidikan Islam Dan Multikulturalisme*, *2*(02), 106–121. https://doi.org/10.37680/scaffolding.v2i02.535
- Rakhmawati, P. *et al.* (2020) 'Pembelajaran Berbasis Google Classroom,GOOGLE MEET DAN ZOOM GURU SMP NEGERI 2 BATUBARA Rakhmawati', *BERNAS: Jurnal Pengabdian Kepada Masyarakat*, 1(4), pp. 410–416.
- Sadiman, Arief S., S. (2004). *Pendayagunaan Teknologi Pendidikan Di Negara Tetangga," Dalam Yusuf Hadimiarso, Menyemai Benih Teknologi Pendidikan*.
- Sari, F., Suhaidi, M., Febrina, W., & Desyanti, D. (2021). Pelatihan Pembuatan Media Pembelajaran Sempoa Berbasis Teknologi Informasi. *ABDINE: Jurnal Pengabdian Masyarakat*, *1*(1), 14–19. https://doi.org/10.52072/abdine.v1i1.171